## **TUTORIAL PARA INSCRIÇÃO DE RESUMO EXPANDIDO E RELATÓRIO FINAL DE ESTUDANTES DE INICIAÇÃO CIENTÍFICA E TECNOLÓGIA DA PUC GOIÁS 2022/2023 IX CONGRESSO DE CIÊNCIA, TECNOLOGIA E INOVAÇÃO DA PUC GOIÁS 9CCTI**

**Atenção: O prazo para postagens dos arquivos será de 1º a 30 de setembro de 2023. Atenção: A postagem do Resumo Expandido e do Relatório Final são feitas em duas etapas distintas, uma no SIGEP e outra no Sistema do 9CCTI.**

## **POSTAGEM DO RESUMO EXPANDIDO DA IC 2022/2023 - SISTEMA DO 9CCTI**

- 1) Entre no sistema de inscrição: [https://www.pucgoias.edu.br/eventos/9CCTI/](https://www.pucgoias.edu.br/eventos/9ccti/)
- 2) Digite o seu CPF ou passaporte (para estrangeiros) e uma senha nos campos solicitados:

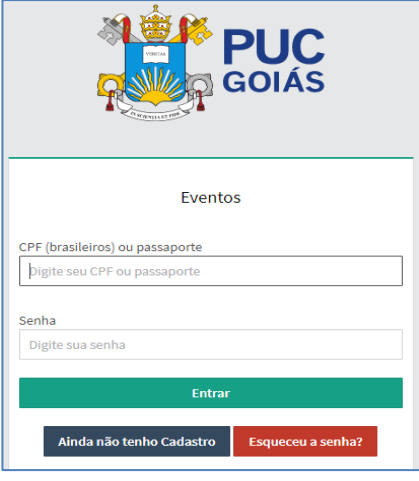

- 3) Uma vez cadastrado no Sistema de Eventos e inscrito no Evento "IX Congresso de Ciência, Tecnologia e Inovação da PUC Goiás" você poderá editar o Rascunho do Resumo Expandido da IC 2022/2023:
	- Clique em "Ver Detalhes" para ver sua inscrição e editar o rascunho do Resumo da IC.
	- Clique em "Ver ou enviar trabalhos" e depois em "Rascunho (Não Enviados)" O Resumo da IC está como Rascunho com o título da sua IC cadastrada. Os campos do resumo são editáveis (Caso não apareça entrar em contato com a Coordenação de Pesquisa).

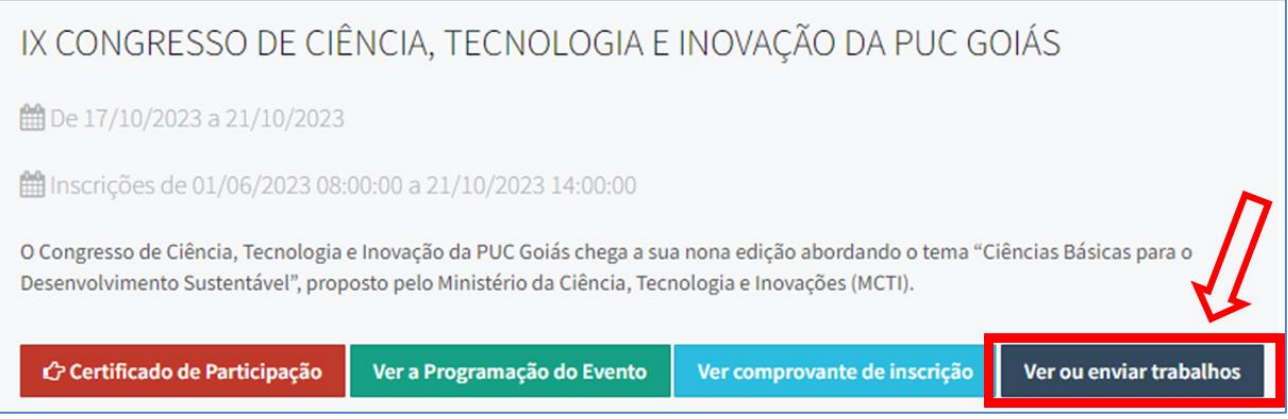

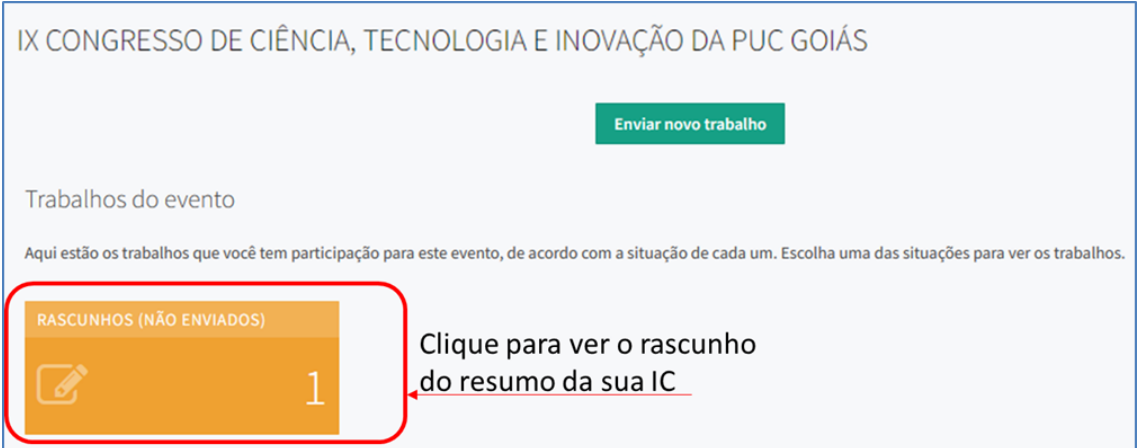

• Clique em "Ver detalhes" abaixo do título da sua IC, confira a modalidade de trabalho que deverá ser "XXV Jornada de Iniciação Científica".

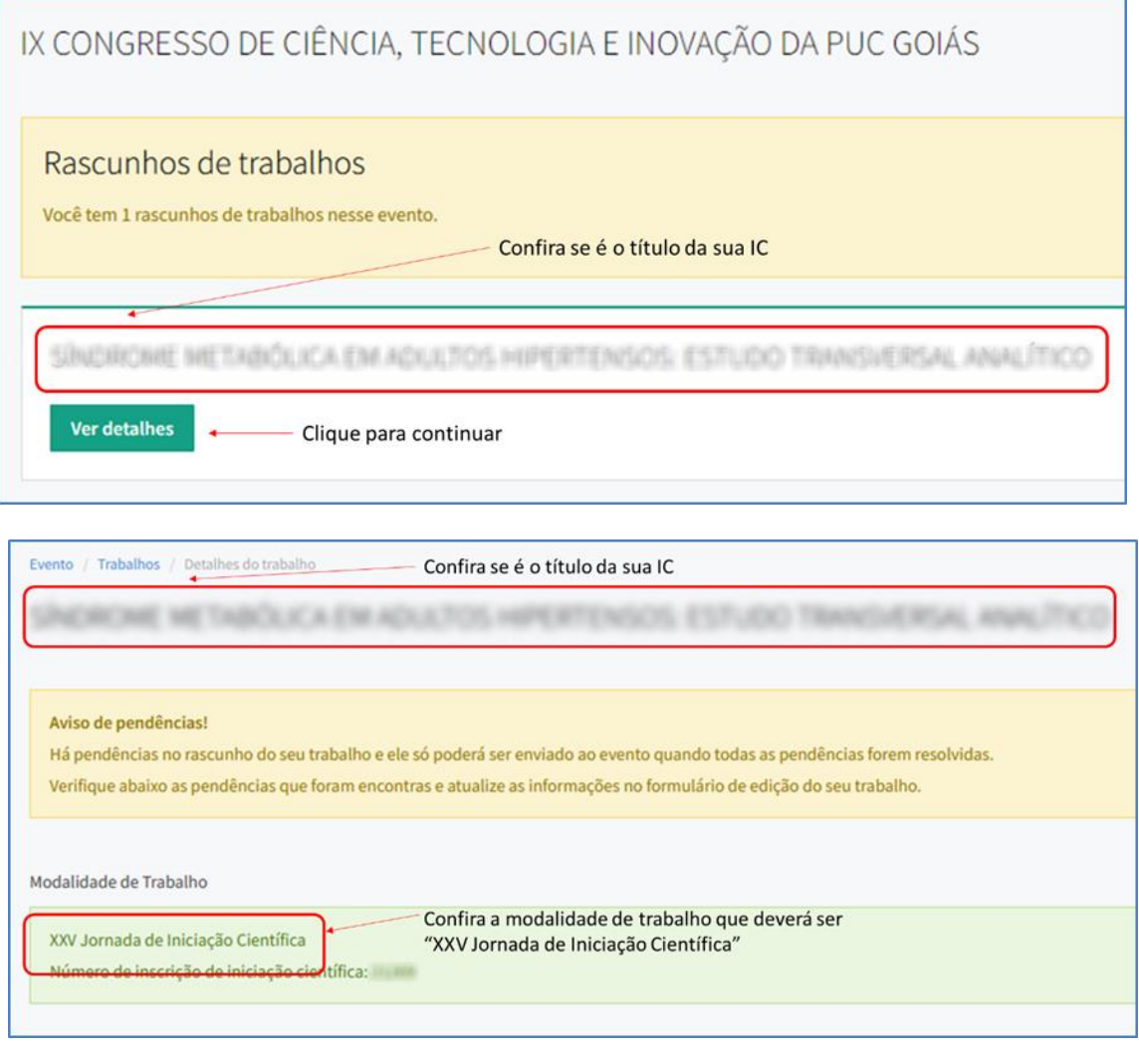

• No final da página confira o nome do Autor Apresentador e do Orientador, logo em seguida clique em "Editar trabalho" para preencher o Resumo da IC.

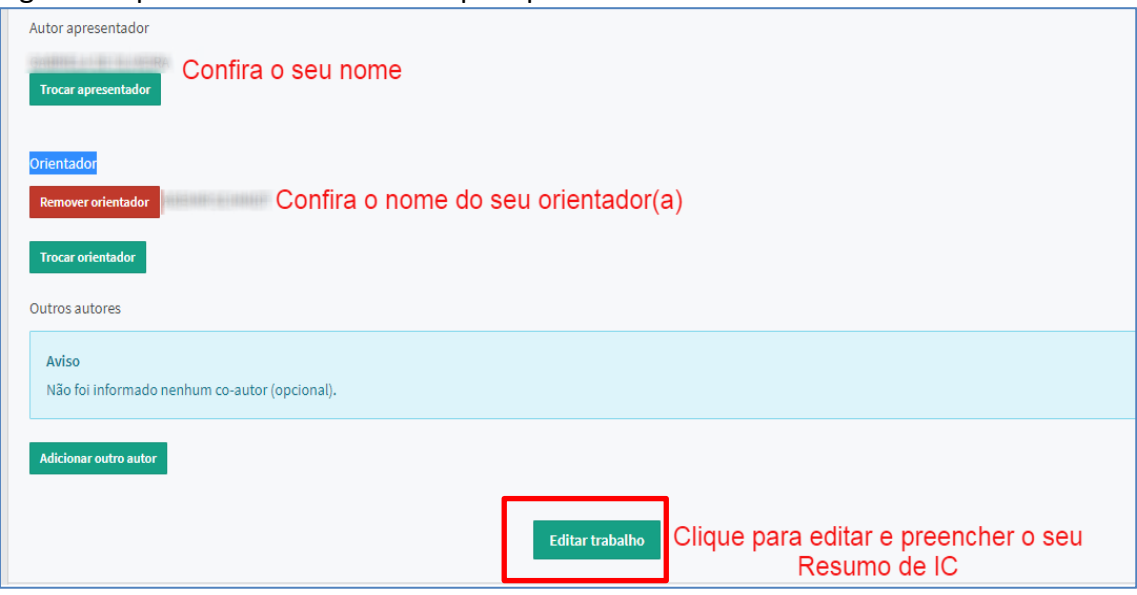

4) Preenchimento dos itens do Trabalho (Resumo de IC):

Obs.: No preenchimento você deverá escolher as Escolas para aparecer o seu curso: ESCOLA DE FORMAÇÃO DE PROFESSORES E HUMANIDADES; ESCOLA DE CIÊNCIAS SOCIAIS E DA SAÚDE; ESCOLA DE CIÊNCIAS MÉDICAS E DA VIDA; ESCOLA DE DIREITO, NEGÓCIOS E COMUNICAÇÃO; ESCOLA POLITÉCNICA.

**Atenção: A Grande Área deve ser e a mesma cadastrada no seu plano de trabalho no SIGEP: CIÊNCIAS EXATAS E DA TERRA; CIÊNCIAS BIOLÓGICAS; ENGENHARIAS; CIÊNCIAS DA SAÚDE; CIÊNCIAS AGRÁRIAS; CIÊNCIAS SOCIAIS APLICADAS; CIÊNCIAS HUMANAS; LINGUÍSTICA, LETRAS E ARTES.**

Nos Resumos de IC deverão constar os seguintes itens e seus respectivos números de caracteres (mínimo e máximo):

- Título (50 a 200 caracteres);
- Apresentação / Introdução (500 a 2000 caracteres);
- Objetivo / Quadro teórico (50 a 300 caracteres);
- Método / Metodologia e instrumentos de investigação (500 a 3500 caracteres);
- Resultados (parciais ou integrais) (500 a 3500 caracteres);
- Conclusão (50 a 1000 caracteres);
- Referências (100 a 6000 caracteres);
- Palavras chave (03 palavras obrigatórias).

Observação: Se você deseja concorrer ao prêmio, siga as instruções abaixo e leia as especificações no [Edital](https://www.pucgoias.edu.br/eventos/normas-e-instrucoes-2023/#premiacoes) do [prêmio](https://www.pucgoias.edu.br/eventos/normas-e-instrucoes-2023/#premiacoes)

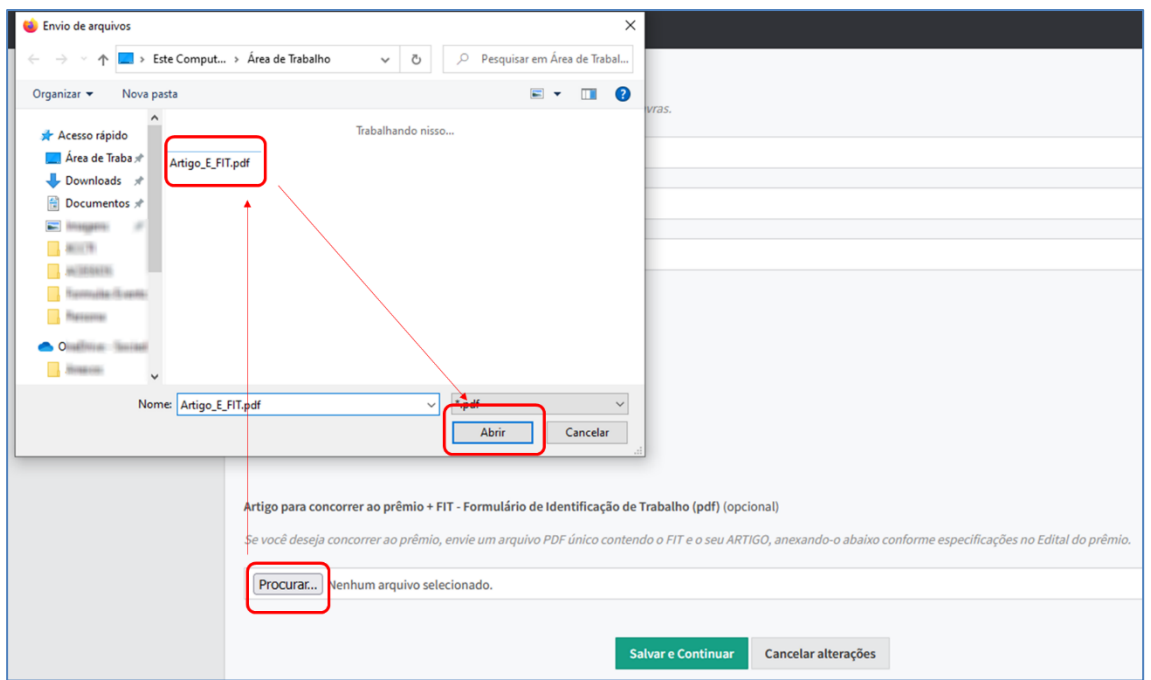

• Anexar o um arquivo PDF único contendo o FIT e o seu ARTIGO:

- 5) Salvar em Modo Rascunho e Edição:
	- Clique em Salvar e Continuar;
	- Após salvar o Trabalho, ele ficará em modo Rascunho;
	- Você deverá inserir os demais **autores** (quando houver) **e orientador** do seu trabalho, no final da página. Serão aceitos **no máximo seis autores**, incluindo o orientador e o apresentador.

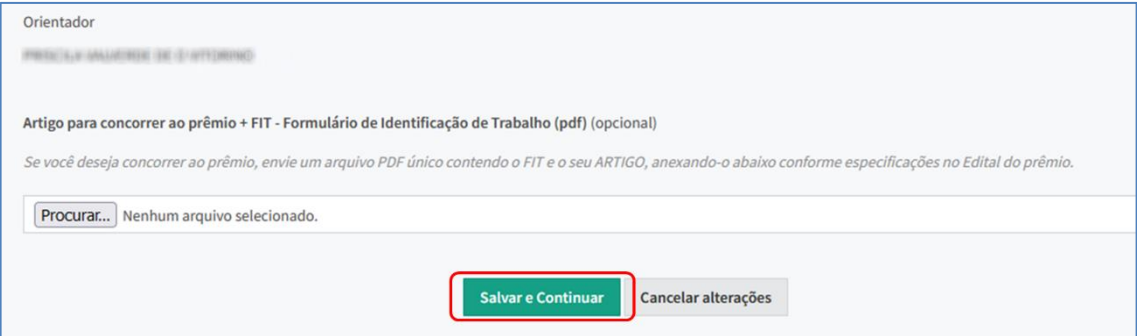

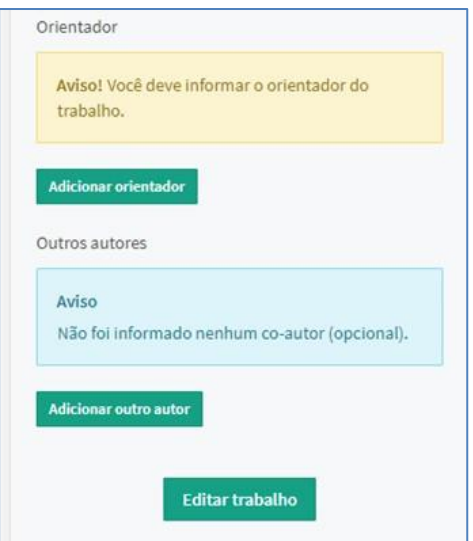

Quando estiver no modo "Rascunho" você poderá editar o seu resumo quantas vezes forem necessárias antes do envio **(Atenção para o prazo final para o envio):**

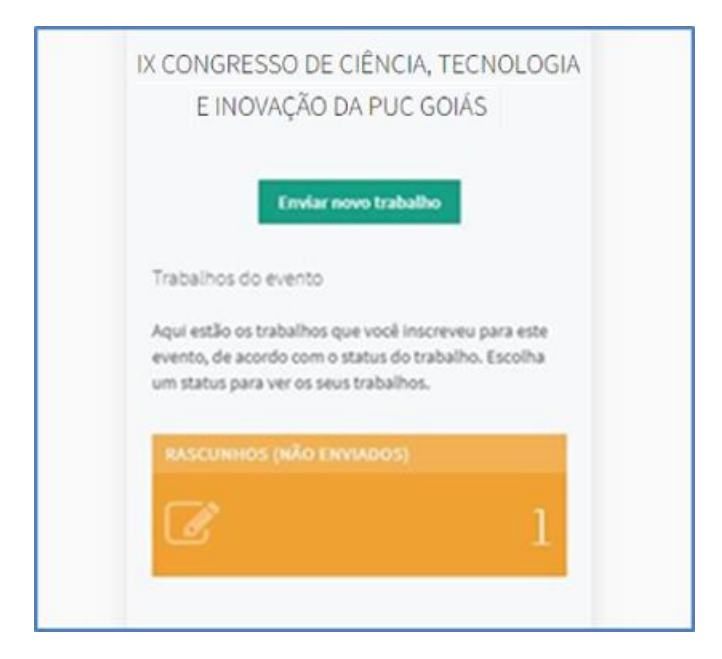

6) Envio para avaliação da Comissão Científica do IX Congresso de Ciência, Tecnologia e Inovação da PUC Goiás:

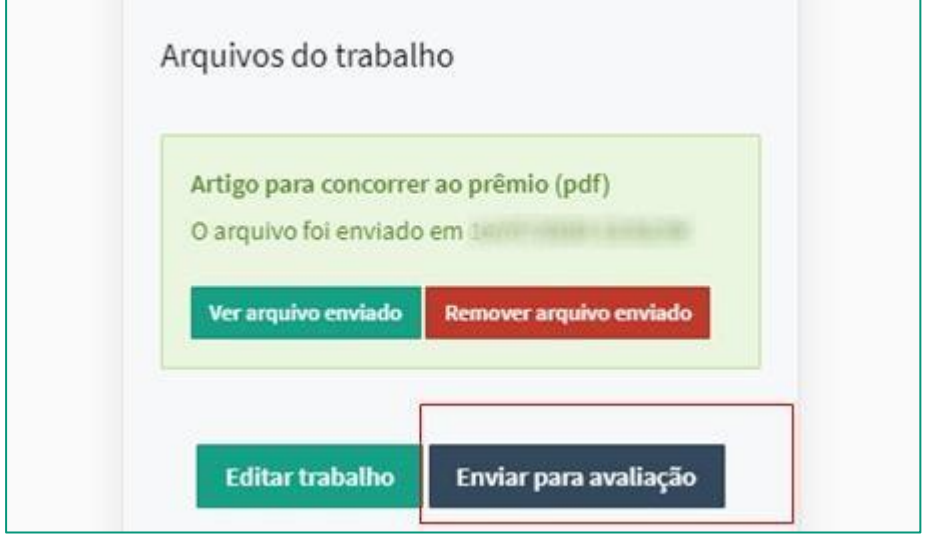

Somente após o envio do Resumo (clicando em "Enviar para Avaliação) que o seu Resumo será recebido pela Comissão Científica do IX Congresso de Ciência, Tecnologia e Inovação da PUC Goiás.

- **POSTAGEM DO RELATÓRIO FINAL DA IC 2022/2023 - SIGEP**
- 1) Acesse o SIGEP Sistema de Gestão de Pesquisa<https://sistemas.pucgoias.edu.br/sigep/> e entre com seu login:

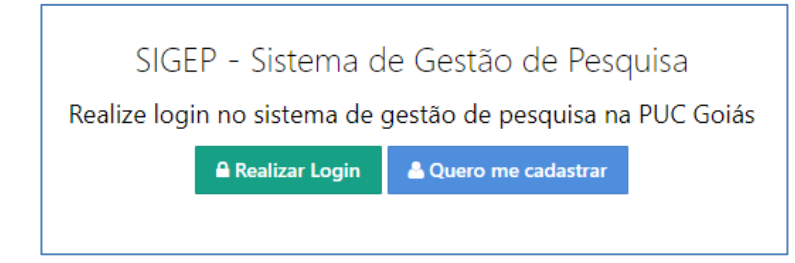

- Clique em "INICIAÇÃO CIENTÍFICA" no menu ou no Acesso Rápido;
- No Portal da Iniciação Científica clique em "Minhas Inscrições Anteriores";
- Em Minhas Inscrições para Iniciação Científica clique nas Opções "Acessar";
- No Portal da Iniciação Científica clique em "Relatório final" para preencher os campos.

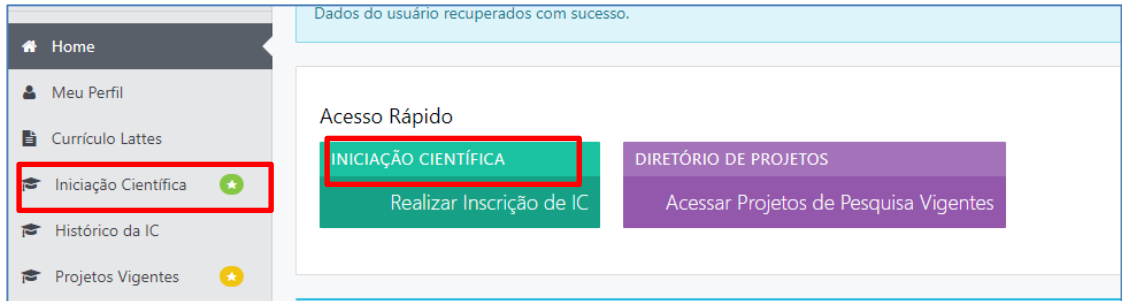

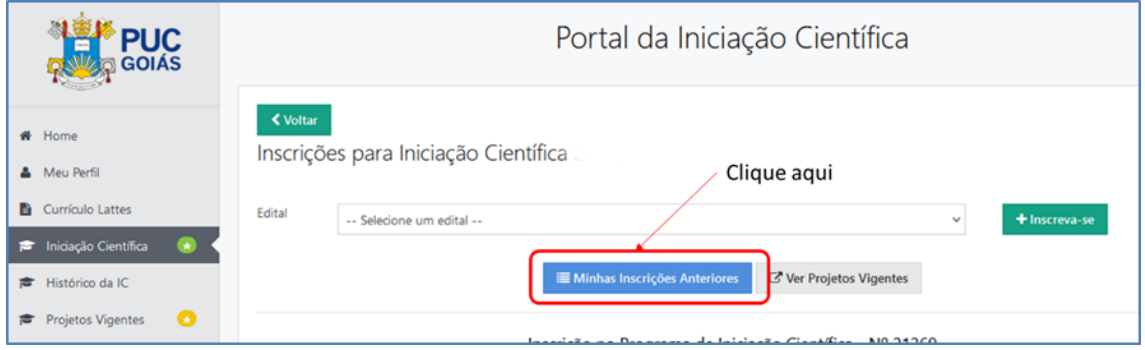

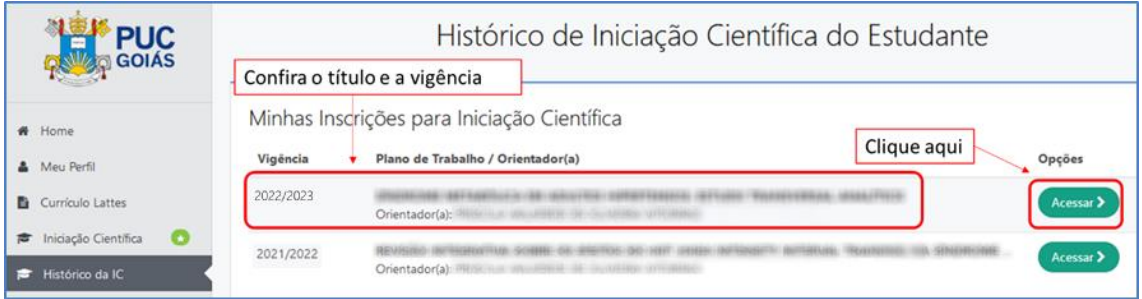

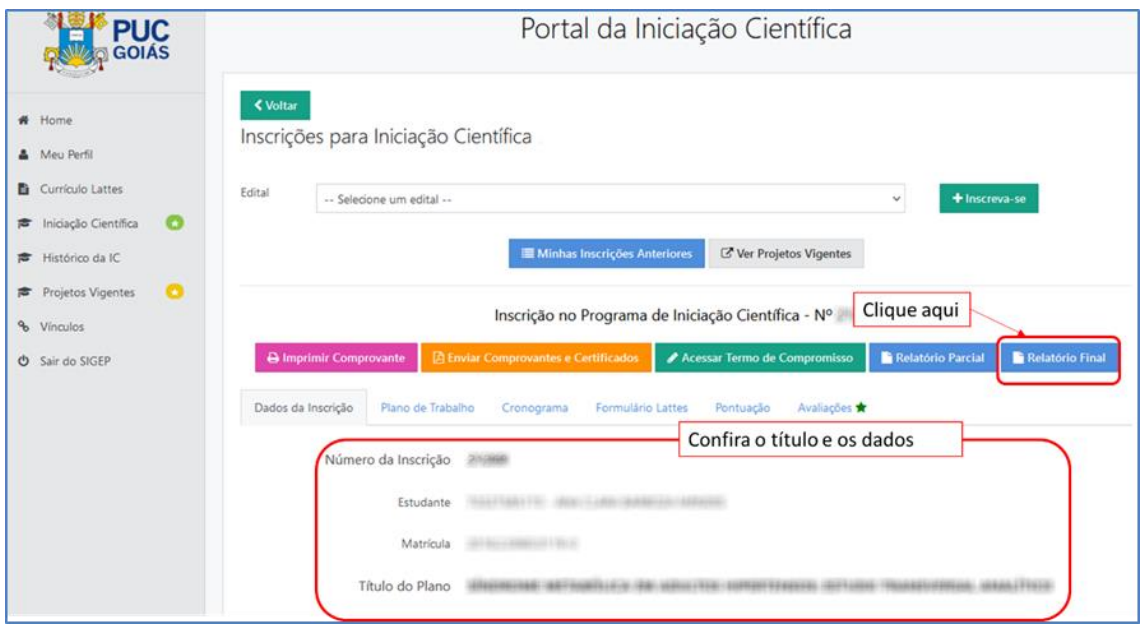

- 2) Preenchimento do Relatório Final:
- No Campo de Relatório Final de Iniciação Científica clique em "Editar Relatório" e preencha todos os campos, com os seguintes limites de Caracteres:
- ✓ Introdução (Máximo de Caracteres: 6.000);
- ✓ Objetivo Geral (Máximo de Caracteres: 400);
- ✓ Objetivos Específicos (Máximo de Caracteres: 900);
- ✓ Materiais e Métodos (Máximo de Caracteres: 6.000);
- ✓ Resultados (Máximo de Caracteres: 6.000);
- ✓ Discussão (Máximo de Caracteres: 6;000);
- ✓ Conclusão (Máximo de Caracteres: 1;000);
- ✓ Referências (Máximo de Caracteres: 4;000).

Após o preenchimento clique em "Salvar Componentes", você poderá editar o relatório quantas vezes forem necessárias antes do envio **(Atenção para o prazo final para o envio):**

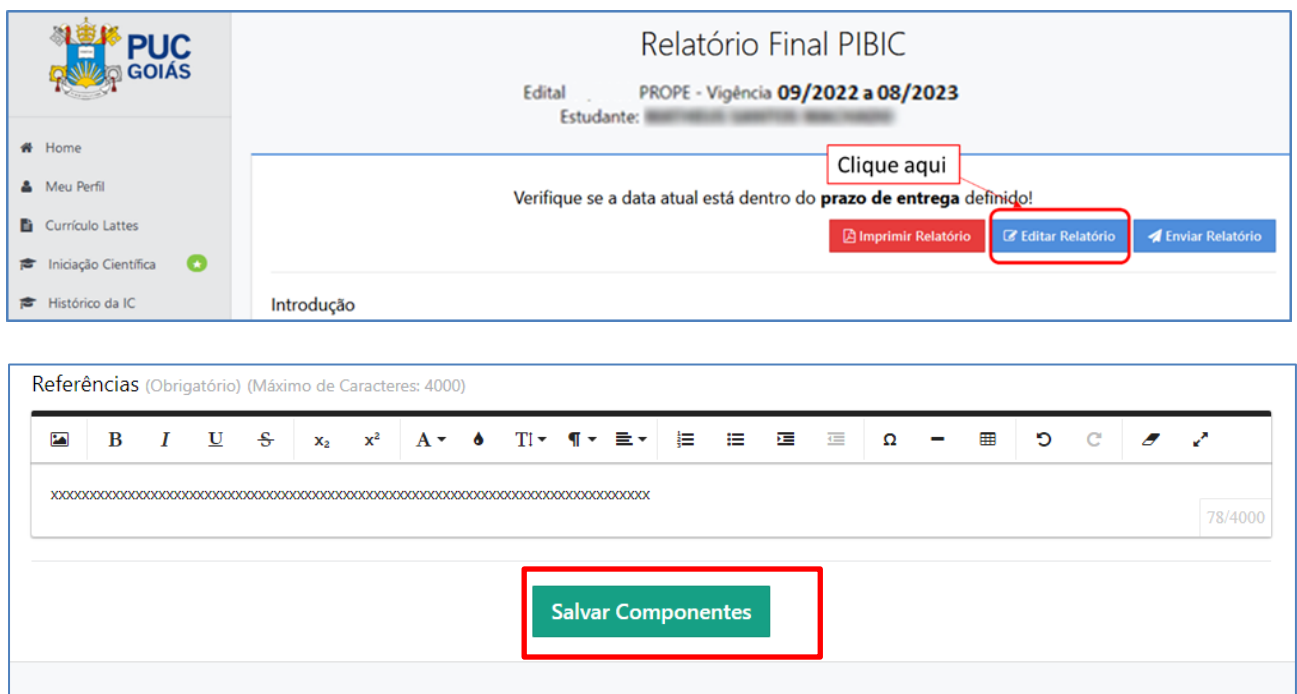

- 3) Envio do Relatório final:
- No Campo de Relatório Final de Iniciação Científica clique em "Enviar Relatório". Pronto seu Relatório de IC foi enviado para o orientador. Certifique-se que o Resumo foi preenchido e enviado no Sistema do 9CCTI.

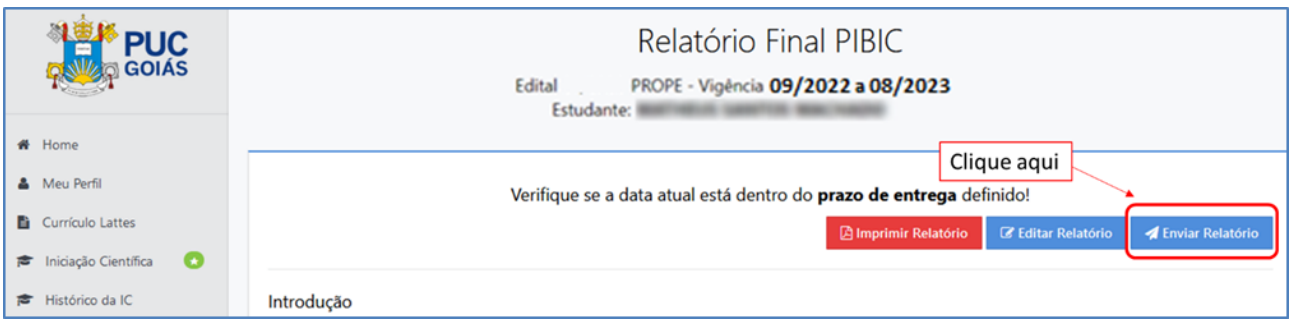

Acesso ao Sistema de Eventos do IX Congresso de Ciência, Tecnologia e Inovação da PUC Goiás e informações detalhadas:

• Acesso – [Inscrições](https://www.pucgoias.edu.br/eventos/9ccti/)

- Normas para os Trabalhos [Científicos](https://www.pucgoias.edu.br/eventos/normas-e-instrucoes-2023/)
	- Edital e Normas da [Premiação](https://www.pucgoias.edu.br/eventos/normas-e-instrucoes-2023/#premiacoes)

E-mail: [congressoct@pucgoias.edu.br](mailto:congressoct@pucgoias.edu.br)